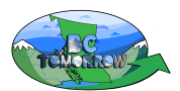

#### BC Tomorrow "Getting Started" Checklist

BC Tomorrow aligns well with BC's curriculum and can be used to support learning in a variety of settings, grades, and subjects. It is student-centred, engaging, holistic, unbiased, and relevant; in their own regions, users examine real issues using real data.

## **1) Is browser compatible with BC Tomorrow?**

• Open **Google Chrome**: paste the link<https://get.webgl.org/> A spinning cube will appear if it works.

### **2) Launch the simulator, create an account**

- Go to [www.bctomorrow.ca;](http://www.bctomorrow.ca/) click launch the simulator,
- login and create an account (teacher, student, general public),
	- $\circ$  an email address is required to confirm registration and complete sign-up process.

### **3) Locate main dashboard**

- Click the "Dashboard" icon near the top of the screen beside the "Logout" icon.
- Create profile

### **4) For teachers - Access ready-to-use lesson templates and answer keys**

- See main dashboard click teacher resources. Lessons can be used/modified to meet student/teacher needs. o Use filter to search by grade, and/or key word
- Lessons applicable at multiple grade levels/ multiple subject areas
	- o General lessons, for example:
		- **Yesterday, Today, Tomorrow**,
		- **Investigate Climate Change in BC**
		- o Targeted at specific grades, for example:
			- Social Studies 6/7, Grade 10/11 "**What's at Stake**" stakeholder debate (by sector),
			- Science 9 "It's in the Balance" systems thinking applied to the environment,
			- **EXECTE 10 \* 10 \* Governments have it Rough**" decision making in communities,
			- Earth/Environmental Science 11 "**Sustainability and Sustainable Development"**
			- Social Studies 11, Geography 12 "**Sustainability in local Watersheds. An Investigation"**
		- o Plus, many other lessons for teachers

#### **5) Simulator –** *Run Scenario's*

- *FOR PREP,* run a scenario in the watershed students will (likely) be using in advance.
	- o After first scenario has been run by *anyone* in the watershed, all subsequent scenarios run faster.
	- o Choose Satellite or Street view purple "hat" icon at the top left of the map.
- *Scenario types:* 
	- o Historic Go back 100 years, look for environmental and socio-economic cause-and-effect relationships.
	- o Business as Usual 30 years into the future. Future trend is based on previous 30 years.
	- o Land Use –Student generated plans developed to address concerns/priorities.
	- o Beneficial Management Practices Assist with planning; see Tutorials
- *Climate Change*
	- $\circ$  Built into selected lessons Gr 7, 11, 12 to find, search using keywords
	- o General lesson "**Examine Climate Change in BC**"

# **6) Other features accessible from dashboard:**

- *Explore tab -* Explore BC. Examine land uses (i.e., forestry, agriculture, settlement/transportation) or major physical features (i.e., Coast Range, Rocky Mt Trench, Rivers, Lakes, …). Note - Individual watersheds *cannot* be accessed in Explore Function.
- *Instructional videos –* Support simulator functions and curriculum; embedded in simulator
	- o "How to" Tutorials, Understand the Landscape, Environmental and Socio-Economic Indicators.
- *Field Observations -* Water quality measurements and Field observations can be uploaded to support learning.
- *QUESTS - designed* to extend learning beyond classroom.
	- o See Achievements **–** For the tracking to work, *tasks must be completed* EXACTLY as stated in the description.
	- o When a Quest is open, simulator automatically "checks off" required tasks as students' complete tasks.
- *Reports* **-** Provides opportunities for analysis/reflections and can be shared via social media and/or email.
- *Leaderboard* Tracks points earned and ranks by school and all users of BC Tomorrow
- *Data sources/references -* access data, references, and assumptions under all descriptions (i.e., indicators/landscape types).